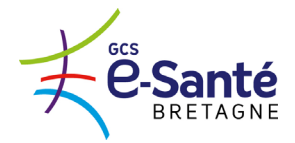

## **FOIRE AUX QUESTIONS**

## **Quelle différence faites-vous entre les onglets contacts effectués et liste d'attente ?**

=> le statut « contact effectué » est une simple prise de contact de l'usager avec l'ESMS, un coup de téléphone, une demande d'info, un contact simple, sans réelle démarche administrative engagée.

=> Le statut liste d'attente traduit un état plus avancé de la démarche de l'usager à intégrer l'ESMS, il a constitué un dossier. Le statut liste d'attente est constitué de 3 sous-statuts :

# La liste d'attente

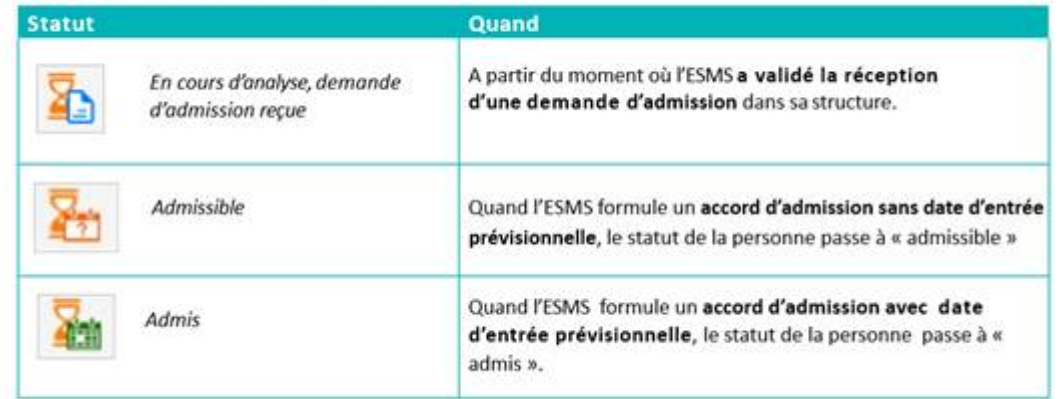

## **Quel sous statut "liste d'attente" choisir pour un usager ?**

Lors du positionnement d'un usager au statut liste d'attente, 2 actions sont possibles

- a. Mettre au statut liste d'attente « En cours d'analyse, demande d'admission reçue… »
- b. Mettre au statut liste d'attente « admis, admissible »

Quelles différences existe-t-il entre ces 2 actions ?

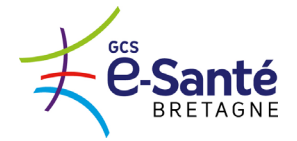

# La liste d'attente

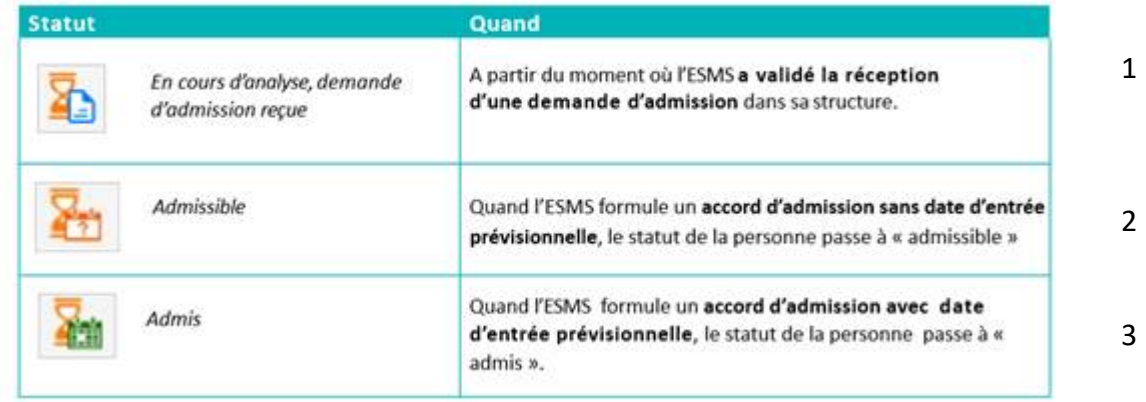

Voici les explications plus précises des trois sous-statuts du statut liste d'attente :

1 : l'ESMS a bien reçu une demande de l'usager, un dossier est constitué, en cours d'analyse dans l'ESMS.

2 : l'ESMS a validé l'admission de l'usager, en attente de place, SANS visibilité de date (aucune date n'est renseignée lors de l'affectation du statut)

3 : l'ESMS a validé l'admission de l'usager, en attente de place, AVEC visibilité de date (une date précise est renseignée lors e l'affectation du statut).

#### **Lors du placement d'un usager en liste d'attente, des dates sont demandées ?**

Oui, en plaçant l'usager en liste d'attente, vous validez le caractère admissible de celui-ci sous condition de place disponible. Soit, vous avez une date prévisionnelle de place disponible et vous la renseignez (ce sera alors le statut "admis"), soit vous n'avez pas de visibilité et vous ne renseignez pas de date précise (ce sera alors le statut "admissible").

Pas de « basculement automatique », lorsque le statut de l'usager devra changer (pour passer de « liste d'attente » à « entrés » par exemple), cela devra se faire manuellement.

## **Les dossiers existants sont-ils écrasés automatiquement lors d'un changement d'unité d'accueil ? Doit-on les sortir ?**

Si un usager change d'ESMS ou d'unité, il doit en effet être déclaré « sorti » puis « entrés » dans la structure suivante. Un historique du parcours est ainsi conservé.

#### **À quoi correspondent les notifications archivées ?**

L'archivage se fait automatiquement sur les notifications anciennes, 3 mois après l'expiration des droits de la notification en question. Une notification archivée ne peut plus être modifiée, contrairement à une notification annulée qui peut être réactivée pour l'ESMS à tout moment.

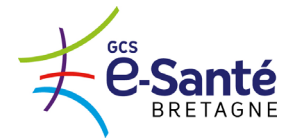

#### **Renouvellement de droits : lors d'une nouvelle notification pour un usager déjà entré, le remplacement de la nouvelle notification est-il automatique ?**

Le renouvellement automatique se fait de la façon suivante :

Lorsqu'une notification de renouvellement arrive pour un usager déjà entré dans l'ESMS, lorsque l'ESMS ouvre la nouvelle notification et sélectionne l'action de la mettre au statut entré, un message indique que le système détecte déjà un usager de la même identité au statut « entré » et demande si cette nouvelle notification (avec une nouvelle durée de validité) doit remplacer la précédente.

Exemple :

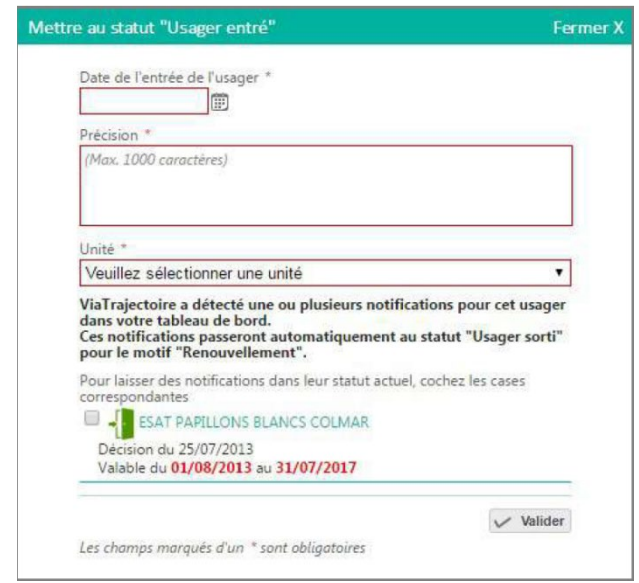

En cochant, vous autorisez le doublon (à ne pas faire donc).

Sinon, la nouvelle notification avec une nouvelle durée de validité remplace automatiquement la précédente (renouvellement classique). L'ancienne se classe automatiquement dans l'onglet "sans suite" avec le motif "décision renouvelées".

#### **Dans l'onglet sortie, à quoi correspond les « décisions renouvelées » ?**

 $\Rightarrow$  Cela correspond aux notifications qui, suite à un renouvellement de droits et à la réception des nouvelles notifications associées, ont été remplacées par ces dernières.

**J'ai des usagers qui dépendent d'autres départements à déclarer mais leur MDPH de rattachement n'est pas connecté à Via Trajectoire Handicap, comment procéder ?**

Se référer au document ["constituer son tableau de bord"](http://www.esante-bretagne.fr/wp-content/uploads/2021/10/Triptyque-constituer-son-TdB-ESMS.pdf) et voir le scénario 3, dans la base documentaire.

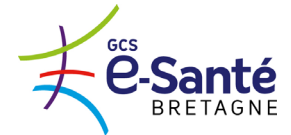

#### **Je souhaite créer une nouvelle habilitation pour un collègue comment procéder ?**

C'est le référent de la structure qui est en charge de créer (et supprimer) les comptes autorisés : se référer au document ["Gestion des comptes et habilitations"](http://www.esante-bretagne.fr/wp-content/uploads/2021/10/Triptyque-Gestion-des-comptes-et-des-Habilitations_v5.12_GENERIQUE.pdf) de la base documentaire.

## **Comment modifier la date d'entrée d'un usager après-coup ?**

Vous pouvez modifier la date d'entré qui a été déclarée en premier lieu sur la notification usager. Pour ce faire, il faut cliquer sur le nom de l'usager dans votre tableau de bord, pour ouvrir sa notification…vous avez ensuite le bouton Modifier les informations

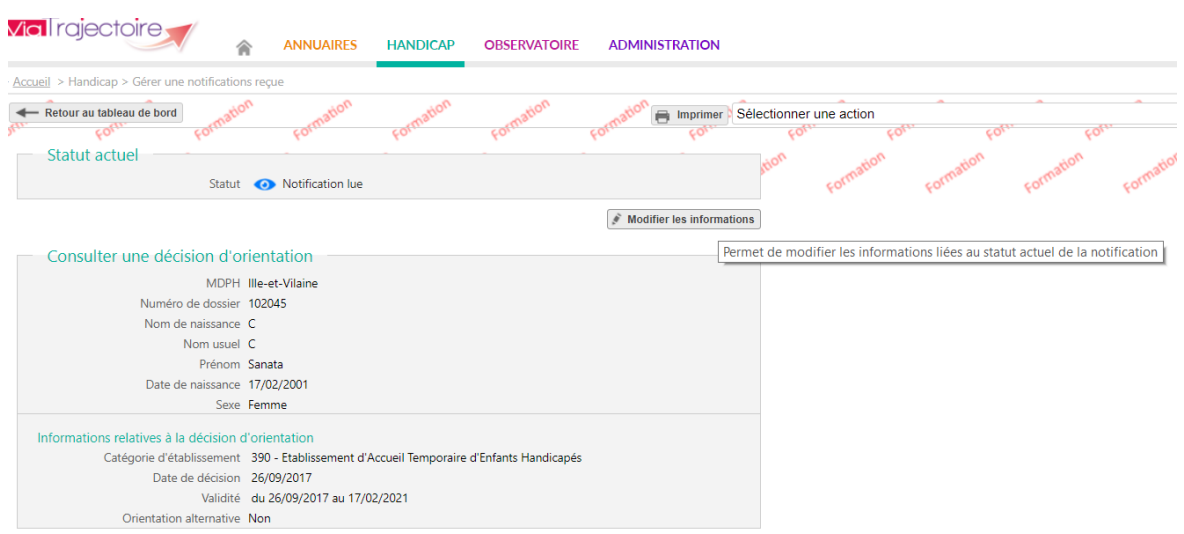

## **À quoi correspond une notification d'orientation usager au statut "décision non envoyée ou sans envoi actif" ?**

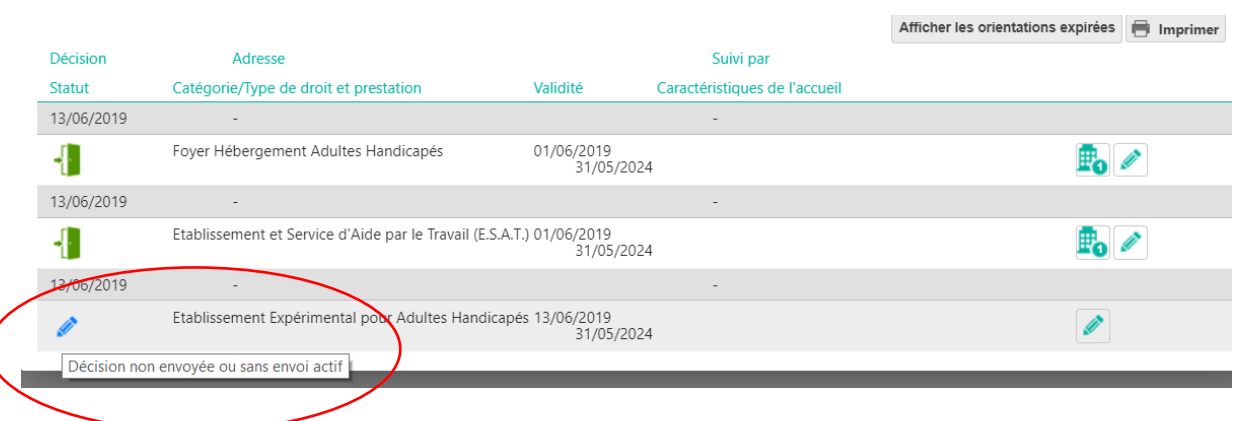

Lorsqu'une nouvelle notification d'orientation pour un usager est injectée par la MDPH dans l'outil Via Trajectoire Handicap, les ESMS ne sont pas forcément visés directement, auquel cas, l'usager et sa notification se trouvent bien dans le système, mais n'apparaissent pas (encore) dans votre tableau de bord ESMS.

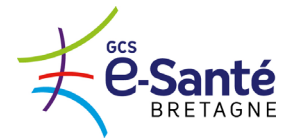

Ce n'est que lorsque l'usager prendra contact avec vous, que vous pourrez alors le trouver dans le système grâce à son n° de dossier MDPH et sa date de naissance.

La caractéristique « décision non envoyée ou sans envoi actif » symbolisée par le crayon, correspond à ce *statut* de notification *active*, mais pour laquelle aucun ESMS précis n'a été *visé/sollicité/notifié*…

## **Pourquoi lorsque je fais une admission impossible sur une notification usager, celle-ci se retrouve-t-elle dans l'onglet contact effectué (et non pas sans suite) ?**

Lorsque l'ESMS propose une admission impossible, un "événement" est transmis à la MDPH qui doit prendre connaissance des explications données et surtout "entériner" l'admission impossible. Dans un premier temps donc, la notification se remet au statut précédent, c'est à dire "contact effectué"…

Lorsque l'action de validation (entériner) de votre admission impossible est réalisée par la MDPH, alors, effectivement la notification usager va basculer dans l'onglet "sans suite" (l'icône sera le panneau d'interdiction, non plus orange mais rouge).

L'archivage d'une notification se fait de façon automatique et temporelle, sur les notifications sans suite, 3 mois après l'expiration de la validité de l'orientation.